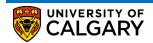

Here are some simple steps to help you successfully register in your courses using the Student Centre:

1. Log into the MyUofC portal

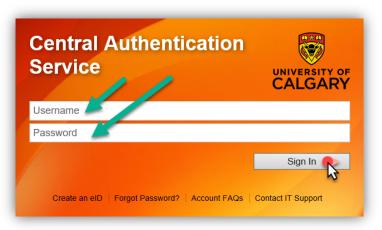

2. After logging into the MyUofC portal, on the **Home** page, scroll to the middle of the page and click on **Course Search**. Be sure to check your *Enrolment Appointment* date and time in order to ensure that you are able to start registering for courses.

| Home                         | Welcome to<br>Centre                                   |                       | nt<br>T          |                 |                      |                                   | []]            |
|------------------------------|--------------------------------------------------------|-----------------------|------------------|-----------------|----------------------|-----------------------------------|----------------|
| My Application               | Complete fasks rela<br>registration, finance<br>exams. | , graduation and      |                  |                 |                      |                                   |                |
| Personal Info                |                                                        |                       |                  |                 |                      | UCI                               | D:             |
| Exams and<br>Grades          | To Do (0)                                              |                       | Holds (0)        |                 |                      | nrolment Appoi<br>rollment Appoin |                |
| Program and<br>Advising Info |                                                        |                       |                  |                 |                      |                                   | Details        |
| ⊕                            | Winter 2019                                            | Spring 2019           | Summe            | er 2019         | Fall 2019            | Winter 2020                       |                |
| My Financials                | Shopping Cart (Pote                                    | ntial / Pending Cou   | ırses) - Winter  | 2019            | Course S             | earch 🖸 Sc                        | hedule Builder |
|                              | You                                                    | r Shopping Cart is en | npty. Please use | e Schedule Buil | der or Course Search | to add classes.                   |                |
|                              | Enrolled Courses - V                                   | Vinter 2019           |                  |                 |                      |                                   |                |
|                              | Course (Units/Gradi                                    | ng Basis)             | Instructor       | Location        | Time                 | Day                               | Deadlines      |
|                              |                                                        |                       |                  |                 |                      |                                   | iii            |
|                              |                                                        |                       |                  |                 |                      |                                   | <b>#</b>       |
|                              |                                                        |                       | m                |                 | E Edit               |                                   | Fd- awapara    |

3. Select the term in which you wish to register for and the subject you want to search. After you have entered this information, click on the **Search** button.

## Registration How to Register

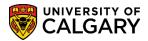

| Search for Classes                                                                 |              |
|------------------------------------------------------------------------------------|--------------|
| Enter Search Criteria                                                              |              |
| earch for Classes                                                                  |              |
| Institution University of Calgary                                                  |              |
| Term Select at least 2 search criteria. Select Search to view your search results. |              |
| Class Search                                                                       |              |
| Subject                                                                            |              |
| Course Number                                                                      |              |
| Course Career                                                                      | $\checkmark$ |
| ✓ Show Open Classes Only                                                           |              |
| ☐ Open Entry/Exit Classes Only<br>Additional Search Criteria                       |              |
|                                                                                    |              |
|                                                                                    | Clear Search |
|                                                                                    | N N          |

## 4. Select the class that you wish to enroll in by clicking on the **Select** button.

| University of Ca               | lgary   Summer 2019                               | )                     |                   |                         |                          |                     |                    |               |        |  |
|--------------------------------|---------------------------------------------------|-----------------------|-------------------|-------------------------|--------------------------|---------------------|--------------------|---------------|--------|--|
| My Class Schee                 | lule                                              |                       |                   |                         |                          | Show All            |                    |               |        |  |
| You are not reg                | istered for classes in                            | this term.            |                   | Shopping Cart           |                          |                     |                    |               |        |  |
|                                |                                                   |                       |                   |                         |                          |                     |                    |               |        |  |
| The following cla<br>Only: Yes | isses match your sea                              | arch criteria Co      | urse Subject: I   | Mathematics, Show C     | pen Classes              |                     |                    |               |        |  |
|                                | he Class link for fu                              | rther registrat       | ion informatic    | on such as pre-requis   | ites, class restr        | iction details, lan | guage of instructi | on, and more. |        |  |
|                                |                                                   |                       |                   | Open                    | Closed                   | ▲Wa                 | ait List           |               |        |  |
| A Indicator the                | at como or all coato r                            | nav ho rocone         | d for coording    | tudent groups. Click or | a the                    |                     |                    |               |        |  |
|                                | at some or all seats r<br>r further restriction d |                       | eu ior specific s | audent groups. Click of | i ule                    |                     |                    |               |        |  |
|                                |                                                   |                       |                   |                         |                          |                     |                    |               |        |  |
|                                |                                                   | New                   | Search            | Modify Sea              | arch                     |                     |                    |               |        |  |
| class section                  | s) found                                          |                       |                   |                         |                          |                     |                    |               |        |  |
| ▽ MATH 211 -                   | Linear Methods I                                  |                       |                   |                         |                          |                     |                    |               |        |  |
|                                | ent Ratings of Instru                             | ction                 |                   |                         |                          |                     |                    |               |        |  |
| lass Section                   | Days & Times                                      | Location              | Room              | Instructor              | Section<br>Group * Topic | Meeting Dates       | Status Class Res   | trictions     |        |  |
| 003001-LEC                     | MoWeFr 2:00PM                                     |                       | ST 143            | Su Min Leem             | 1                        | 2019/07/02 -        |                    |               | Select |  |
| Regular                        | 3:50PM                                            | Campus                |                   |                         |                          | 2019/08/13          |                    |               | Jelect |  |
|                                |                                                   |                       |                   |                         |                          |                     |                    |               | W.     |  |
|                                |                                                   |                       |                   |                         |                          |                     |                    |               |        |  |
| lass Section                   | Days & Times                                      | Location              | Room              | Instructor              | Section<br>Group * Topic | Meeting Dates       | Status Class Res   | trictions     |        |  |
| 0041 B02-LAB                   | TuTh 4:00PM -                                     | Main UofC             | ES 054            | Staff                   | 1                        | 2019/07/02 -        |                    |               | Select |  |
| Regular                        | 4:50PM                                            | Campus                |                   |                         |                          | 2019/08/13          |                    |               | OCICCE |  |
|                                |                                                   |                       |                   |                         |                          |                     |                    |               |        |  |
|                                |                                                   |                       |                   |                         |                          |                     |                    |               |        |  |
|                                | University Calculu<br>ent Ratings of Instru       |                       |                   |                         |                          |                     |                    |               |        |  |
| lass Section                   | Days & Times                                      | Location              | Room              | Instructor              | Section Tonic            | Meeting Dates       | Status Class Res   | trictions     |        |  |
| 019401-LEC                     | MoWeFr 10:00AM                                    |                       | ES 162            | Staff                   | Group * Topic            | 2019/07/02 -        |                    |               |        |  |
| Regular                        | - 11:50AM                                         | Campus                |                   |                         |                          | 2019/08/13          |                    |               | Select |  |
|                                |                                                   | oumpuo                |                   |                         |                          |                     |                    | _             |        |  |
|                                |                                                   | -1                    |                   |                         |                          |                     |                    |               |        |  |
|                                | Discrete Mathema<br>ent Ratings of Instru         |                       |                   |                         |                          |                     |                    |               |        |  |
|                                |                                                   |                       | -                 | Instructor              | Section Topic            | Meeting Dates       | Status Class Res   | trictions     |        |  |
|                                | Days & Times                                      | Location              |                   |                         |                          |                     |                    |               |        |  |
| lass Section<br>0834 B03-LAB   | Days & Times<br>TuTh 10:00AM -                    | Location<br>Main UofC | Room<br>SS 109    | Instructor<br>Staff     | Group * Topic<br>1       | 2019/07/02 -        |                    |               |        |  |

5. Review your course selection, and click the **Next** button. Please be sure to check off the **Waitlist if class is full** box if you know that the class is full and you wish to be added to the waitlist.

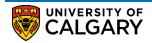

× Search for Classes Add to Shopping Cart - Enrollment Preferences Summer 2019 | Undergraduate Programs | University of Calgary MATH 211 - Linear Methods I **Class Preferences** Wait List Wai list if class is full Open MATH 211-01 Lecture Frading Graded MATH 211-B02 Open Laboratory Units 3.00 Session Regular Academic Career Undergraduate Programs Enrollment Information Prerequisite(s): Mathematics 30-1 or Mathematics 2 (offered by Continuing Education). (Please see University Calendar for more description.) Half-Course GFC Hours (3-1) Cance Component Days & Times Room Instructo MoWeFr 2:00PM - 3:50PM Su Min Leem 2019/07/02 - 2019/08/13 01Lecture ST 143 TuTh 4:00PM - 4:50PM Staff 2019/07/02 - 2019/08/13 B02Laboratory FS 054

6. You should now be able to see that the class(es) you chose were added to your shopping cart. At this point, you can either start a new search, or simply exit out of this screen by clicking on the X button. Please keep in mind that, at this stage, you have only added potential classes to your shopping cart, but you are not yet registered. Registration will happen in the next step.

| Search for Classes                                     |                            |                                    |                          |                 |  |
|--------------------------------------------------------|----------------------------|------------------------------------|--------------------------|-----------------|--|
| Search Results                                         |                            |                                    |                          | •               |  |
| Iniversity of Calgary   Summer 2019                    |                            |                                    |                          | -               |  |
| My Class Schedule                                      | Shopping Cart              | Collapse                           |                          |                 |  |
| You are not registered for classes in this term.       | HTST 383                   | Sa 9:00AM - 2:20PM                 |                          |                 |  |
|                                                        | H151 383                   | ES 054                             |                          |                 |  |
|                                                        | MATH 211                   | MoWeFr 2:00PM - 3:50PM<br>ST 143   |                          |                 |  |
|                                                        |                            | TuTh 4:00PM - 4:50PM               |                          |                 |  |
| •                                                      |                            | ES 054                             |                          |                 |  |
| he following classes ma, h your search criteria Course | Subject: Mathematics, S    | Show Open Classes                  |                          |                 |  |
| MATH 211 has been added to your Sho                    | pping Cart.                |                                    |                          |                 |  |
| ease click on the Class link for further registration  | information such as pre-   | requisites, class restriction deta | ils, language of instruc | tion, and more. |  |
|                                                        | Ope                        | n Closed                           | ▲ Wait List              |                 |  |
|                                                        |                            | _                                  | _                        |                 |  |
| Indicates that some or all seats may be reserved fo    | r specific student aroups. | Click on the                       |                          |                 |  |

7. You will now need to go back to the **Home** screen of your Student Centre (Refer to steps 1-2 of this procedure) and scroll to the middle of the page to see your Shopping Cart. Select the term in which you are enrolling and then click on the **Validate/Add/Submit/Edit** button.

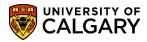

| Home<br>My Application<br>Personal Info | Plan ahead for<br>registration<br>From March 25 to 29, yo<br>registering for the fall 20<br>ferms.<br>Read More |                                     | 220<br>220 |          |                    | UCID               |                         |
|-----------------------------------------|----------------------------------------------------------------------------------------------------|-------------------------------------|------------|----------|--------------------|--------------------|-------------------------|
| Exams and<br>Grades                     | To Do (0)                                                                                                    |                                     | Holds (0)  |          |                    | olment Appointr    |                         |
| Advising into                           | Winter 2019<br>Shopping Cart (Potential                                                                         | <b>Spring 2019</b><br>/ Pending Col |            | er 2019  | Fall 2019          | Winter 2020        | Details<br>fule Builder |
|                                         | Course (Units/Grading B                                                                                         |                                     | instructor | Location | Time               |                    | essages 2               |
|                                         | HTST 383 (3/GRD)                                                                                                |                                     | ТВА        | ES 054   | 09:00 AM - 2:20 PM | Sa                 |                         |
|                                         | MATH 211 (3/GRD)                                                                                                |                                     | Leem       | ST 143   | 2:00 PM - 3:50 PM  | MWF                |                         |
|                                         | Lecture                                                                                                    |                                     | Leem       | ST 143   | 2:00 PM - 3:50 PM  | MWF                |                         |
|                                         | Laboratory                                                                                                    |                                     | ТВА        | ES 054   | 4:00 PM - 4:50 PM  | TTh                |                         |
|                                         |                                                                                                    |                                     |            |          | Ľ                  | Validate / Add / S | ubmit / Edit            |

8. Check off the boxes next to the courses that you wish to register for, and then click on the Enroll button.

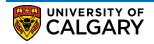

How to Register

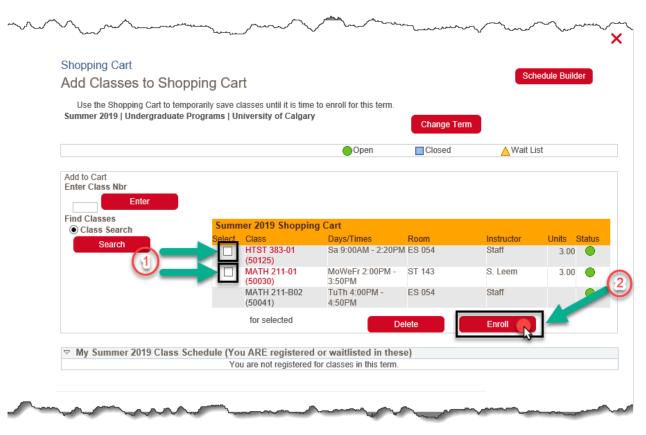

9. Click on Finish Enrolling.

| Shopping Cart          |                                             |                                                  | 1-2-3  |                   |              |  |
|------------------------|---------------------------------------------|--------------------------------------------------|--------|-------------------|--------------|--|
| 2. Confirm cla         | asses                                       |                                                  |        |                   |              |  |
| adding these class     |                                             | the classes listed. To exit without<br>f Calgary |        |                   |              |  |
|                        |                                             | Open                                             | Closed | <u>∧</u> Wait Lis | t            |  |
| Class                  | Description                                 | Days/Times                                       | Room   | Instructor        | Units Status |  |
| HTST 383-01<br>50125)  | Mil<br>History:ColdWar&<br>Beyond (Lecture) | Sa 9:00AM - 2:20PM                               | ES 054 | Staff             | 3.00         |  |
| /ATH 211-01<br>50030)  | Linear Methods I<br>(Lecture)               | MoWeFr 2:00PM - 3:50PM                           | ST 143 | S. Leem           | 3.00         |  |
| /ATH 211-B02<br>50041) | Linear Methods I<br>(Laboratory)            | TuTh 4:00PM - 4:50PM                             | ES 054 | Staff             | •            |  |
|                        | Ca                                          | ncel Prev                                        | vious  | Finish Enr        | olling       |  |

10. You can now see if you were successful in enrolling into the classes you selected, and in the event that you were not, you can review what is preventing your registration under the Message section. At this point, you can either add another class, or return to your Student Centre and review your schedule by clicking on My Class Schedule.

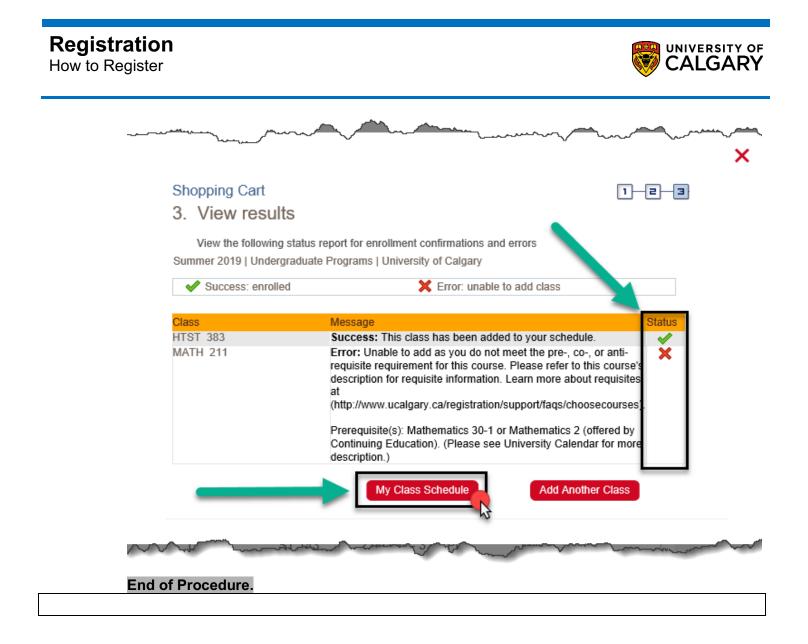